# ClearOne.

## CHAT® 150 | CHATAttach® 150

Group Speakerphone

Quick Start Guide

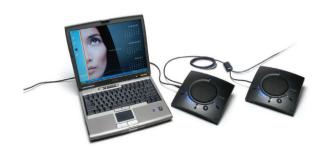

## **Table of Contents**

| CONFIGURING THE CHAT 150                                                                                                    | . 1                                                  |
|----------------------------------------------------------------------------------------------------|------------------------------------------------------|
| CHAT 150 FEATURES                                                                                                    | . 2                                                  |
| CONNECTING YOUR CHAT 150                                                                                                    |                                                      |
| CONFIGURING AND TESTING YOUR CHAT 150                                                                                                    | . 4                                                  |
| USING THE CHAT 150                                                                                                    | . 6                                                  |
| CHAT 150 SPECIFICATIONS AND REQUIREMENTS  SYSTEM REQUIREMENTS  CONNECTIONS  AUDIO  SPEAKER  MICROPHONE(S)  POWER  CONTROLS  ENVIRONMENTAL  PROCESSING  LINE INPUT/OUTPUT VIA VC BOB  MECHANICAL  COMPLIANCE | . 7<br>. 7<br>. 7<br>. 7<br>. 7<br>. 7<br>. 7<br>. 7 |
| Model Numbers                                                                                                    | 7                                                    |

#### QUICK START GUIDE

## **CONFIGURING THE CHAT 150**

The CHAT 150 can be used right out of the box and there's no software to download or install if it is to be used only with a PC.

If the CHAT 150 is to be used with any other device or if the CHAT 150 firmware requires updates, follow the instructions in the CHAT 150 User's Manual to setup and configure the CHAT 150.

The latest version of the software and CHAT 150 User's Manual can be found on the ClearOne Website at:

## http://www.clearone.com/support/downloads.php?content=main

Scroll down the page to the CHAT 50/150 section and click the relevant links.

Follow the instructions in the manual to install and configure the CHAT 150 device.

## **CHAT 150** Group Speakerphone

## **CHAT 150 FEATURES**

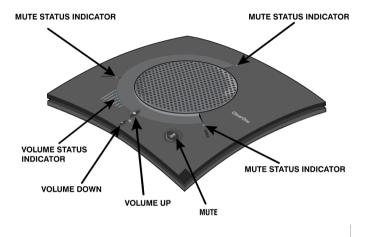

Figure 1 - CHAT 150 Features

**Important!** CHAT devices are designed to work on flat, stable surfaces with no obstructions. For best results, do not hold or move the device while in use.

#### QUICK START GUIDE

#### **CONNECTING YOUR CHAT 150**

The following describes how to connect your CHAT 150 to a PC.

The CHAT 150 can also be connected to a number of other devices. For information on connecting the CHAT 150 to other devices, refer to the CHAT 150 User's Manual

#### CONNECTING THE CHAT 150 TO A PC

Use the included USB 2.0 cable to connect the CHAT 150 to your PC (Figure 2.0).

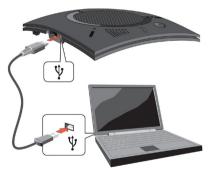

Figure 2 - Connecting to a PC

## **CHAT 150** Group Speakerphone

## **CONFIGURING AND TESTING YOUR CHAT 150**

Consult the CHAT 150 User's Manual for all device and software configuration procedures as needed.

#### **CHAT 150 Audio Configuration**

To ensure optimal sound quality, the CHAT 150 **MUST** be tuned properly prior to use or after the device has been moved. The CHAT 150's audio settings must also be customized for the specific application it is to be used with and for the specific device it is to be connected to.

The CHAT 150 derives its audio settings from the Windows sound settings if it is attached to a PC or through the 3rd party application's settings (Skype, Yahoo, etc.) Refer to the tuning procedures in the **Optimizing Sound Quality** section in the **CHAT 150 User's Manual** or consult the specific 3rd party application's tuning adjustments.

For further details on configuring various devices for the CHAT 150 audio settings, refer to the **CHAT 150 User's Manual**.

#### **QUICK START GUIDE**

#### CHATATTACH™: CONNECTING TWO CHAT DEVICES

The CHATAttach accessory allows two CHAT devices to be connected together for use in larger conference settings.

Certain restrictions and requirements must be met in order to use the CHATAttach accessory. For a complete list and detailed instructions, consult the CHATAttach or the CHAT 150 User's Manual.

- 1. Attach the specially keyed CHATAttach cable to both CHAT 150 devices (Figure 2.0).
- 2. Plug the power supply into the power source.
- 3. Connect the female/male ends of the power cable together.
- 4. Place the CHAT 150 units at least 5' apart.

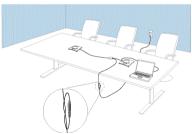

Figure 3 - CHATAttach Connection

## **CHAT 150** Group Speakerphone

## **USING THE CHAT 150**

#### **CHAT 150 LED INDICATORS**

The three microphone LED indicators illuminate blue when the CHAT 150 microphones are active. The indicators illuminate red when the microphones are muted.

The seven volume LED indicators illuminate blue to indicate the current volume setting—more lights indicate higher volume.

### VOLUME & MUTE BUTTONS

Use the **Volume Up/Down** buttons (indicated by a large dot and a small dot) to adjust the volume level of the CHAT 150. Holding down either button will change the volume rapidly.

Use the **Mute** button to mute the CHAT 150's microphone until the **Mute** button is pressed again. If you are using the CHAT 150 with a PC, you can also use the Speaker Volume Control in Windows, as well as the CHAT software to adjust the volume and mute the microphone.